## Messkapsel-Wärmezähler Typ 4.1.1

Exakt messen auch bei kleinen Durchflussmengen: Ganz einfach. Per M-Bus. Ohne Betreten der Wohnung.

**Der Typ 4.1.1 ist ein Techem Messkapsel-Wärmezähler der neuesten Generation. Er ist Rechenwerk, Volumenmessgerät und Temperaturfühler in einem. Dank dem integrierten M-Bus-Modul können die relevanten Messwerte von ausserhalb der Wohnung ausgelesen werden.**

#### **Auf den Punkt gebracht**

- Mehrstrahlzählertechnik sichert hohe Messgenauigkeit und -stabilität
- Einbauort (Vor-/Rücklauf) während der Installation programmierbar
- Zulassung für Überkopfeinbau, montagefreundliche Messkapselbauweise
- Kabel des Vorlauftemperaturfühlers 6 Meter lang
- Rücklauffühler wahlweise integriert oder frei
- Mit abnehmbarem Rechenwerk
- Einfaches Anschliessen durch den Elektriker am M-Bus-Netz
- Integrierte optische Schnittstelle für Ablesung und zu Servicezwecken
- MID-Zulassung (Measuring Instruments Directive)
- Basis für die Messbeständigkeit ist eine Wasserqualität gemäss dem Arbeitsblatt AGFW FW 510, VDI 2035 und der SWKI-Richtlinie BT 102-01

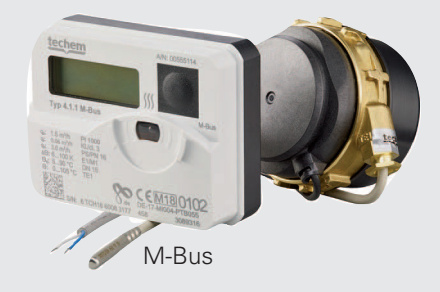

#### **Mehr IQ pro °C**

Das stichtagsprogrammierbare Rechenwerk der Messkapsel bietet eine Vielzahl von Anzeigefunktionen, unter anderem für Energie, Stichtag, Stand der Energie zum Stichtag, Durchfluss, Vor- und Rücklauftemperatur, Temperaturdifferenz, Leistung, Volumen, mit zyklischem Selbsttest und Diagnoseanzeigen für Durchflussrichtung und Temperaturfühlereinbau. Mehr Intelligenz passt nicht in eine Messkapsel dieses Formats!

#### **Wärmezähler Typ 4.1.1 M-Bus**

Mit der M-Bus-Schnittstelle ist er voll vernetzbar, entspricht der DIN EN 1434 (300 und 2.400 Baud), sichert die Fernabfrage der Zählerdaten und eignet sich wegen der unbegrenzten Ablesehäufigkeit für regelungstechnische Anwendungen. Das vorinstallierte M-Bus-Kabel (1.5 m) vereinfacht das Anschliessen durch den Elektriker.

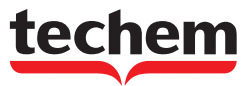

#### DATENBLATT Messkapsel-Wärmezähler Typ 4.1.1

#### Technische Daten Grundzähler\*

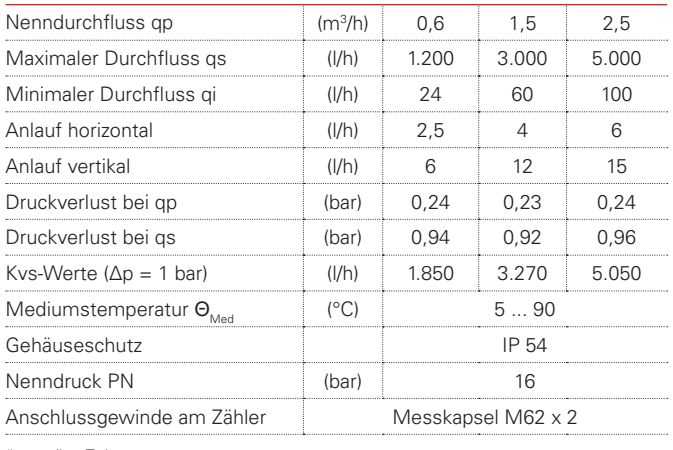

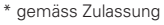

#### Technische Daten Rechenwerk und Temperaturfühler\*

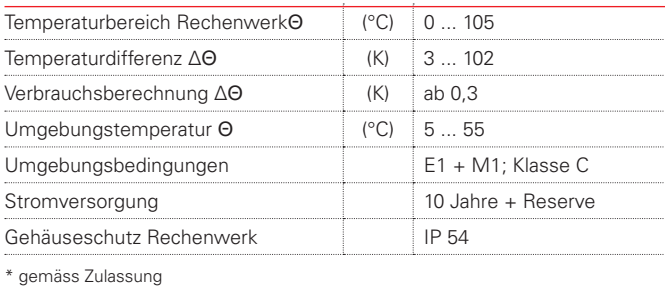

#### Technische Daten M-Bus

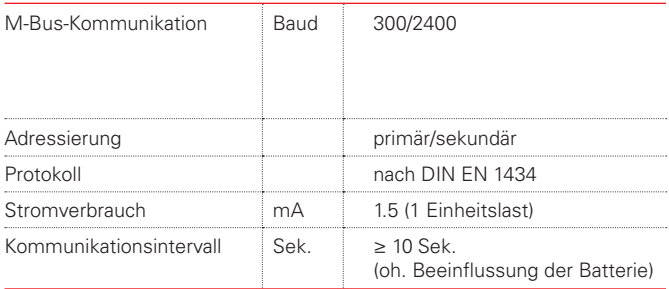

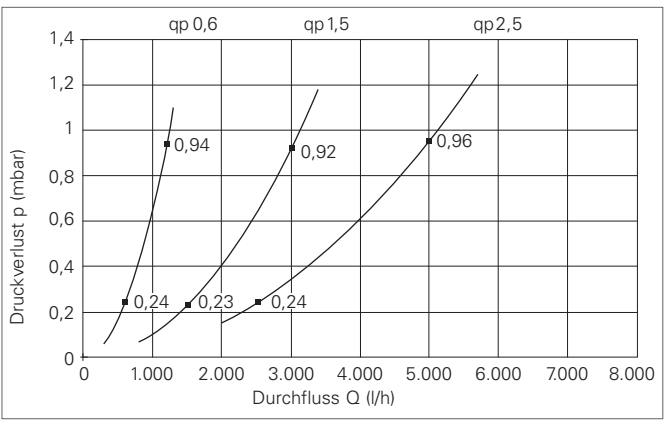

Druckverlustdarstellung Messkapsel-Wärmezähler

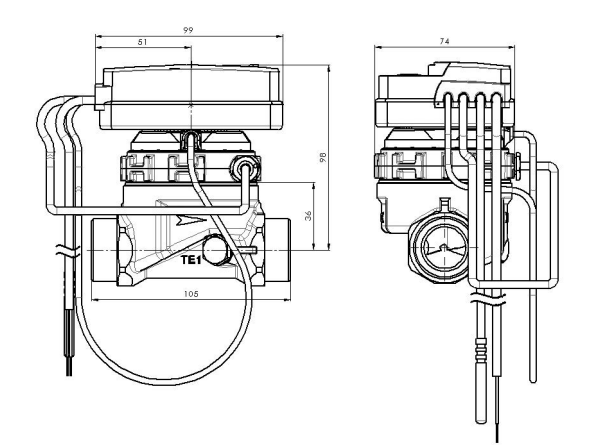

Massskizze Messkapsel-Wärmezähler

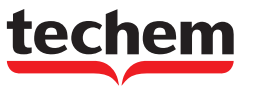

## **Messkapsel-Wärmezähler Typ 4.1.1 (MID)**

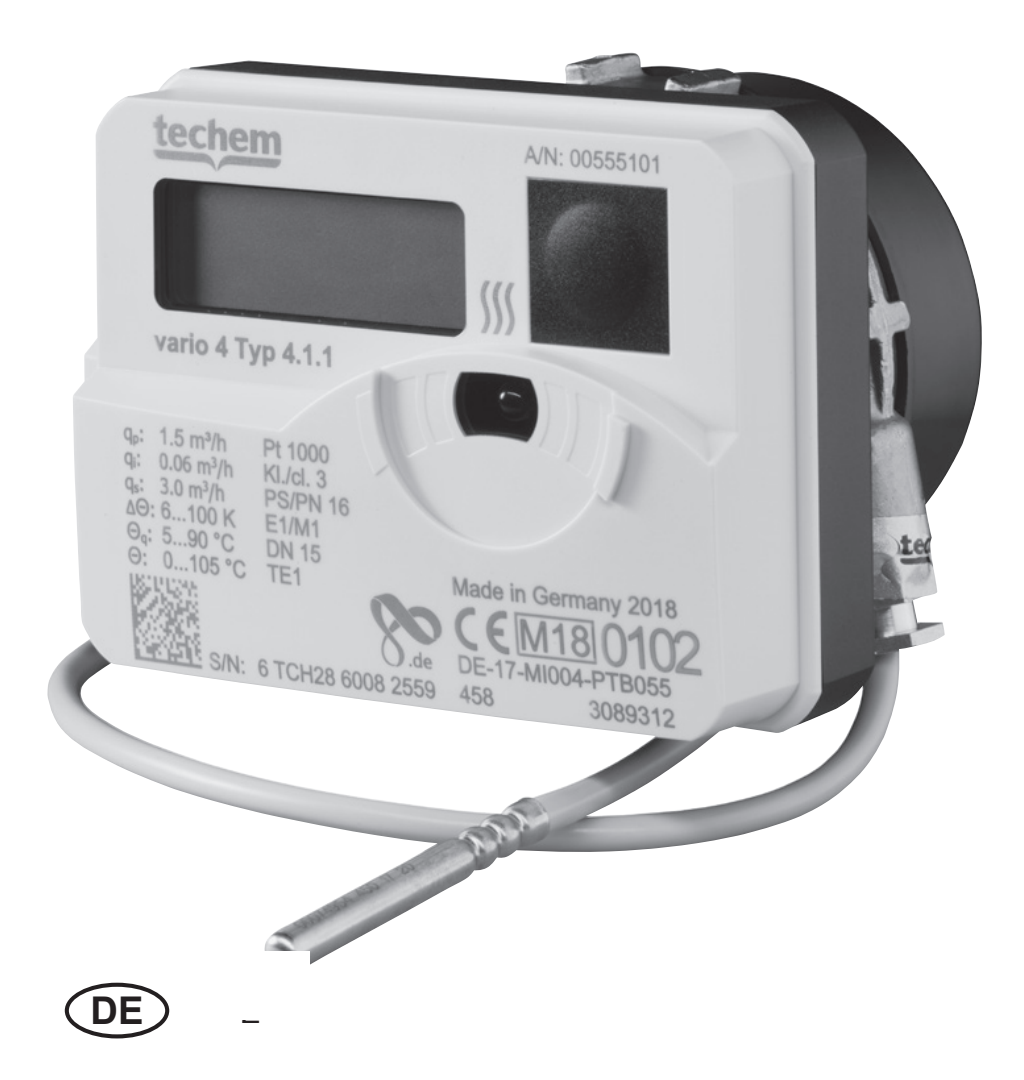

#### BETRIEBSANLEITUNG

# **Wichtige Hinweise**

#### **Zielgruppe**

- Qualifizierte Fachhandwerker
- Durch Techem unterwiesenes Fachpersonal

### **Bestimmungsgemässe Verwendung**

Der **Messkapsel-Wärmezähler Typ 4.1.1** dient ausschliesslich zur physikalisch korrekten Erfassung des Energieverbrauches. Der Zähler ist für Kreislaufwasser (Wasser ohne Zusätze) von heizungstechnischen Anlagen geeignet (Ausnahmen: siehe AGFW FW510 SWKI-Richtlinie BT 102-01). Ein Umbau des Zählers ist nicht gestattet.

**!** Wird ein plombierter Zähler von einer nicht von Techem beauftragten Person beschädigt oder entfernt, erlischt die Eichung.

### **Sicherheits- und Gefahrenhinweise**

- Vorschriften für den Einsatz von Energiezählern beachten.
- Rohrleitungssystem muss durchgehend geerdet sein.
- Blitzschutz muss über die Hausinstallation gewährleistet sein.
- Der Abstand der Fühlerkabel zu elektromagnetischen Störquellen muss min. 300 mm betragen.
- Zähler nur von aussen mit einem weichen, leicht angefeuchtetem Tuch reinigen.

#### **Spannungsversorgung**

Lithiumbatterie (kein Gefahrgut), ausgelegt für die Lebensdauer des Zählers. Nicht austauschbar.

#### **Geräteeigenschaften**

- Lieferbar als vario- / radio-Variante mit integriertem Funk (siehe TAVO-Onlinehilfe) oder als M-Bus Version.
- Lieferbar als Messkapsel:
- TE1: Techem (Funk + M-Bus)
- Das Rechenwerk ist abnehmbar. Es hat keinen internen Anschlag und kann beliebig gedreht werden.

#### **Einstellbare Geräteeigenschaften bei der Inbetriebnahme:**

- Die physikalische Energieeinheit ist wählbar kWh <> GJ (Die optional mögliche Parametrierung der Energieeinheit MWh kann bei einer Ablese- und Abrechnungsdienstleistung von Techem nicht verwendet werden.)
- Einbauort des Volumenmessteils im Rück- oder Vorlauf (die Fühler müssen dabei nicht getauscht werden).

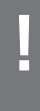

**!** Die einstellbaren Geräteeigenschaften können nur bei der Inbetriebnahme geändert werden. Ab 10 kWh oder 0,036 GJ sind die Parameter fest und nicht mehr änderbar.

### **Umgebungsbedingungen**

• **Betriebsbedingungen / Messbereich**: Messbereich Temperaturmessung:  $\theta$  0 °C...105 °C  $\Delta\Theta$  6 K...100 K Mediumstemperaturbereich (Wärmezähler): Q 5 °C...90 °C

- Umgebungstemperatur:  $\theta$  5 °C...55 °C
- **Funk (wenn aktiviert):** Sendefrequenz: 868,95MHz Sendeleistung: < 25mW
- Leistungsmessung: Takt 32 sek
- **Installation:** nicht kondensierende Umgebung, geschlossene Räume (Ausnahme Volumenmessteil)
- Volumenmessteil und Temperaturfühler nicht vom Rechenwerk trennen.

### **Montage Allgemeine Montagehinweise**

- Umgebungsbedingungen beachten!
- Der Wärmezähler muss für die gesamte Lebensdauer des Gerätes gegen Magnetit und Schmutz geschützt sein.
- Vor dem Schmutzfänger und hinter dem Wärmezähler müssen Absperrorgane eingebaut sein.
- Vor dem Volumenmessteil ist ein störungsfreier Zulauf von 10 x DN empfohlen.

**!** Achten Sie bei der Wahl der Einbaustelle auf die Länge der fest angeschlossenen Fühlerkabel.

- Keine Schweiss-, Löt- oder Bohrarbeiten in der Nähe des Zählers ausführen.
- Zähler nur in betriebsbereite Anlage einbauen.
- Zähler gegen Beschädigung durch Stösse oder Vibration schützen.

Bei Inbetriebnahme Absperrorgane **langsam** öffnen.

**!** Sowohl die Einbaustelle (Vorlauf/Rücklauf), wie auch die Energieeinheit (kWh/GJ) muss bei der Inbetriebnahme bekannt sein. Je nach Auslieferungszustand des Gerätes, müssen diese Einstellungen bei der Inbetriebnahme umgestellt werden!

### **Montage des Messkapsel-Wärmezählers**

**!** Innerhalb einer Liegenschaft einheitlich montieren! Die Anzeige muss jederzeit zugänglich und ohne Hilfsmittel ablesbar sein. Der Zähler darf nur im Original-Anschlussstück montiert werden. Adapter sind nicht erlaubt (EN1434/14154).

#### **Zulässige Einbaulagen**

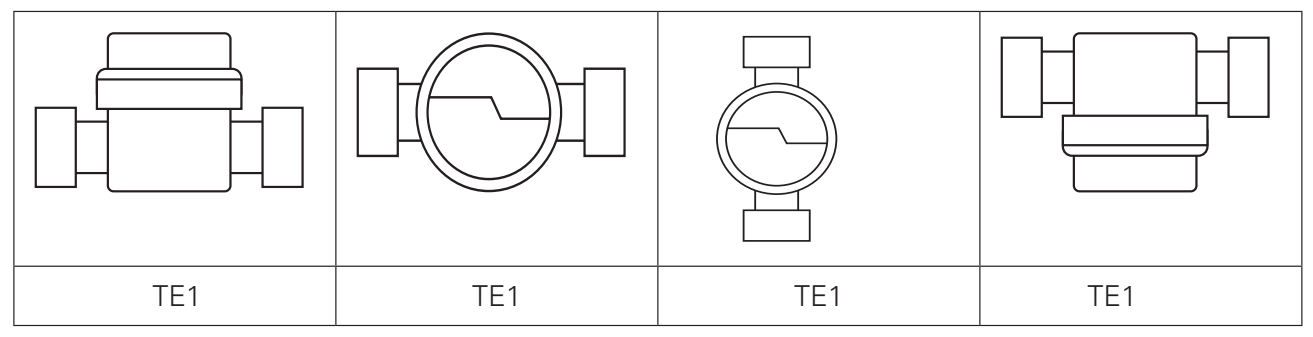

Beispielhafte Darstellungen

#### **Montage TE1 Geometrie:**

- **1** Leitung gründlich spülen.
- **2** Absperrorgane im Vor- und Rücklauf schliessen.
- **3** Leitungen von Druck entlasten
- **4** Blinddeckel oder Altzähler gegen den Uhrzeigersinn herausdrehen.
- **5** Dichtflächen des Anschlussstücks und O-Ring der Messkapsel reinigen.
- **6** Dichtflächen des Anschlussstücks dünn mit Hahnfett einfetten.
- **8** Messkapsel in das Anschlussstück handfest einschrauben und mit dem Techem-Hakenschlüssel um 1 /8 bis max. 1 /4 Umdrehung anziehen.
- **9** Rechenwerk in eine gut ablesbare Position drehen.
- **10** Zählergehäuse plombieren.
- **11** Kompaktzähler in gut ablesbare Position drehen.

### **Montage der Temperaturfühler**

Der Rücklauffühler ist entweder in der Messkapsel integriert oder er muss im Anschluss-stück montiert werden. Der Vorlauffühler wird in ein Spezial-Kugelhahn oder in eine für diesen Fühlertyp freigegebene Tauchhülse eingebaut. – Bei der Vorlauf-Variante ist es umgekehrt.

**!** Die Kabellänge der Temperaturfühler darf nicht verändert werden!

Bei Fühlereinbau in Tauchhülsen müssen diese immer auf dem Tauchhülsenboden aufsitzen!

### $\rightarrow$  241

- **1** Fühlereinbaustelle drucklos machen.
- **2** Verschlussschraube aus dem Spezial-Kugelhahn herausschrauben.
- **3** Beiliegenden O-Ring auf den Montagestift aufsetzen. Nur einen O-Ring verwenden. Bei Fühlertausch alten O-Ring durch neuen ersetzen.
- **4** O-Ring mit dem Montagstift in die Bohrung der Verschlussschraube drehend einschieben.
- **5** O-Ring mit dem anderen Ende des Montagestiftes endgültig positionieren.
- **6** Den Montagestift mit dem Hülsenende bis zum Anschlag über den Temperaturfühler stülpen.
- **7** Direkt über dem Montagestift den Temperaturfühler mit den beiden Hälften der Kunststoffschraube umfassen. Die Hälften so zusammendrücken, dass die beiden Stifte der einen Hälfte in die Bohrungen der anderen Hälfte der Kunststoffschraube passen.
- **8** Temperaturfühler mit Kunststoffschraube in die Bohrung der Verschlussschraube einsetzen und handfest anziehen. Keine Werkzeuge verwenden!

### **Funktionskontrolle**

- **1** Absperrorgane im Vor- und Rücklauf öffnen.
- **2** Anschlussverschraubung auf Dichtheit prüfen.
- **3** Den Taster am Zähler drücken, um das Display einzuschalten.

### **Abschliessende Arbeiten**

**1** Anschlussverschraubung und beide Temperaturfühler plombieren.

### **Wandmontage des Rechenwerkes (optional)**

Zur Erleichterung der Montage oder der Ablesung kann das Rechenwerk vom Volumenmessteil abgenommen werden. Ziehen Sie dazu das Rechenwerk nach oben ab. Befestigen Sie sie den optionalen Wandhalter (Set-Art.Nr. 130025) mit der ebenen Fläche zur Wand. Stecken sie das Rechenwerk auf den Wandhalter auf.

Alternativ kann das Rechenwerk mit handelsüblichen Kabelbindern auch ohne Wandhalter an einer hierfür geeigneten, nicht temperierten Stelle montiert werden.

**!** Die Kabellänge zwischen Volumenmessteil und Rechenwerk beträgt max. 47 cm und kann nicht geändert werden!

Die Anzeige muss jederzeit zugänglich und ohne Hilfsmittel ablesbar sein!

Das Rechenwerk darf nur an kalten Flächen oder Rohren mit maximal 30 °C Oberflächentemperatur montiert werden!

### **Anschluss M-Bus Version**

- **1** Kabel zur Abzweigdose verlegen.
- **2** Blaues und weisses Kabel anklemmen. Die Polung ist hier beliebig.
- **3** Abzweigdose schliessen und verplomben.

Die optionale Parametrierung kann über TAVO erfolgen.

### **Anzeigen/Bedienung Infocodes**

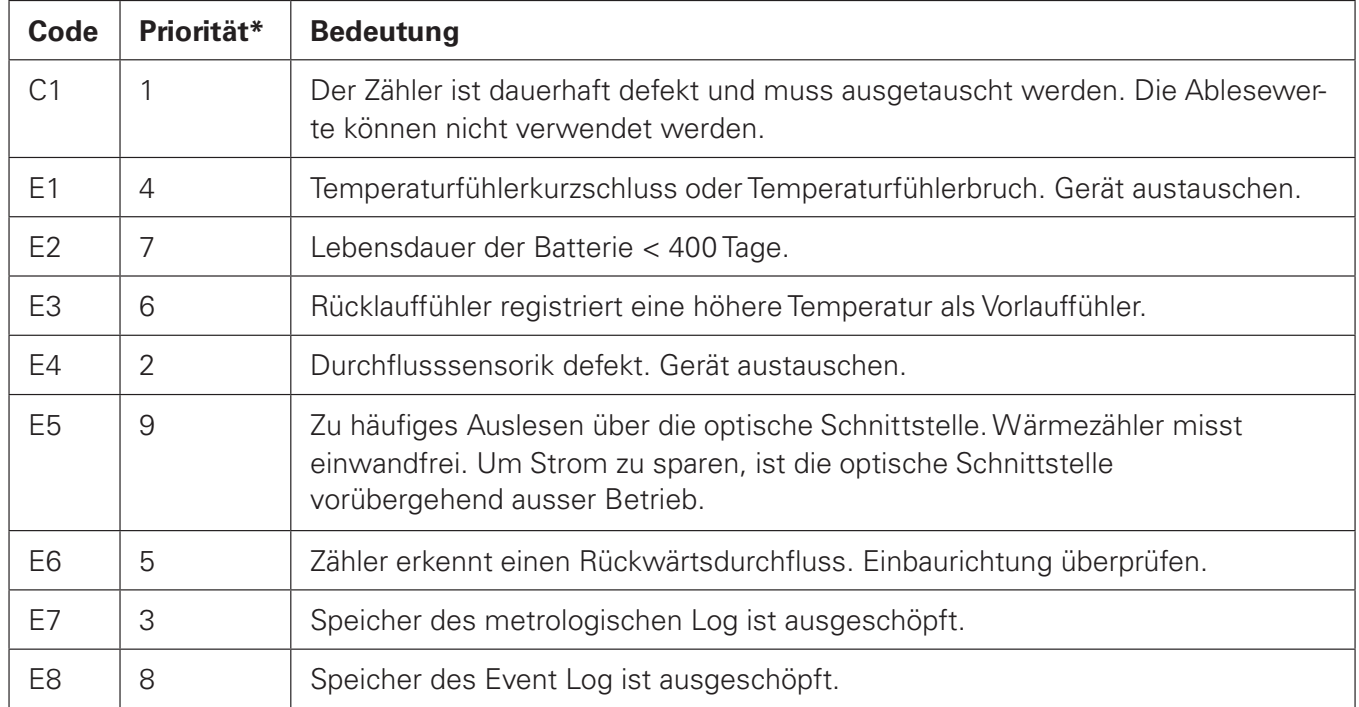

Fehlercodes werden im Display in einer separaten Sequenz angezeigt. Sobald der/die Fehler behoben sind wird auch die Sequenz nicht mehr angezeigt.

 \* Treten mehrere Fehler auf, werden diese (max. 4 Fehlercodes) im Display nach Priorität des Fehlers gegliedert, von links nach rechts angezeigt. Ausnahme ist der C1 Fehler, dieser Fehler wird nur allein angezeigt.

### **Fehlerbeseitigung**

Bevor Sie nach einem Defekt am Wärmezähler selbst suchen, prüfen Sie bitte folgende Punkte:

- Ist die Heizung in Betrieb? Läuft die Umwälzpumpe?
- Sind die Absperrorgane vollständig geöffnet?
- Ist die Leitung frei (evtl. Schmutzfänger reinigen)?
- Ist die Dimensionierung in Ordnung?

Bei dem Fehler **E6** führen Sie die folgenden Schritte durch:

- **1** Zähler-Einbau prüfen.
- **2** Positiven Durchfluss erzeugen.
- **3** Aktuellen Durchfluss kontrollieren (LCD).
- **4** Warten bis LCD wieder aus (ca. 5 min).
- **5** Taste erneut drücken.

Das Ergebnis der Erkennung der Durchflussrichtung wird erst nach 5s angezeigt.

**6** LCD kontrollieren, ob E6 erloschen.

### **Anzeigeebenen**

Im Normalbetrieb ist das Display abgeschaltet. Ca. 5 Minuten nach dem letzten Tastendruck schaltet sich das Display wieder ab. Die Anzeige der Durchfluss-/ Temperaturanzeige wird immer alle 5s aktualisiert. Die Temperatur wird alle 32s gemessen.

Der Wärmezähler hat 4 Anzeigeebenen.

Zwischen den Anzeigeebenen können Sie mit einem langen Tastendruck umschalten. Mit einem kurzen Tastendruck können Sie zur nächsten Anzeige, innerhalb einer Ebene, springen  $\rightarrow$  2

#### Legende zu <sup>2</sup> 2

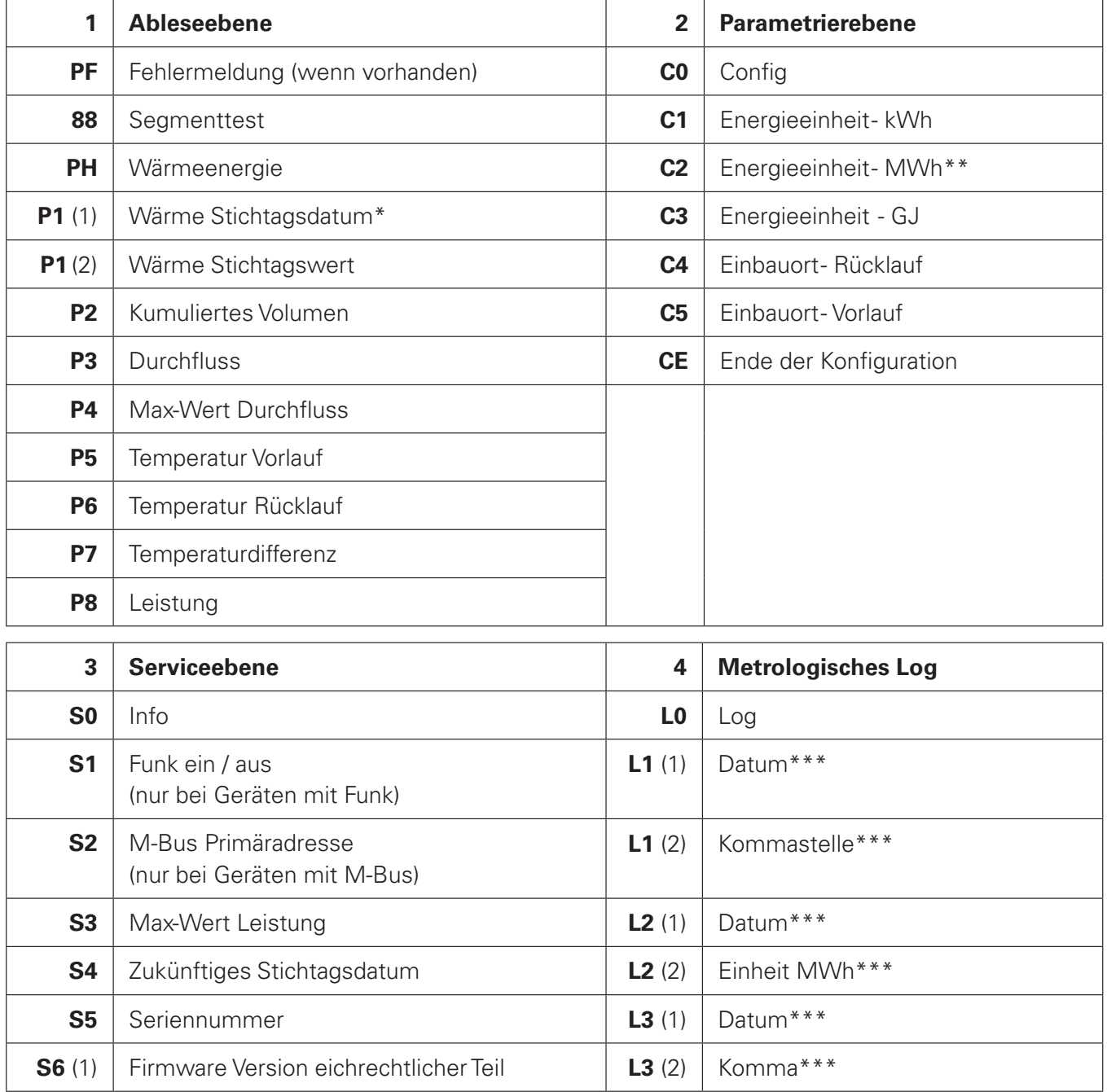

7

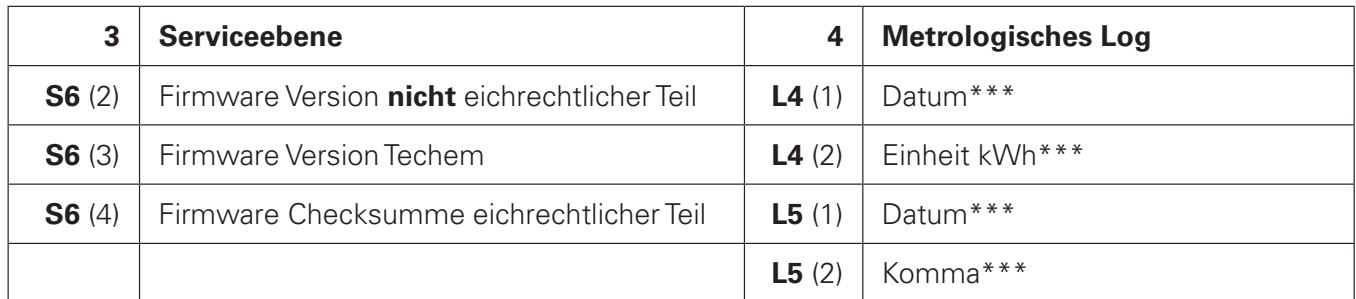

- \* Vor dem ersten Stichtag: Produktionsdatum oder optionales Startdatum
- \*\* Option nur ohne Techem Ablese- und Abrechnungsdienstleistung<br>\*\*\* Le nach vorhandener Parametrierung
- Je nach vorhandener Parametrierung
- KT = Kurzer Tastendruck < 2s
- $LT =$  Langer Tastendruck  $> 2s$
- $3T =$ Tastendruck ≈ 3s

#### **Parametrierebene - zur Einstellung der variablen Geräteeigenschaften**

Um die gewünschte Energieeinheit oder Einbauort zu parametrieren, ist folgende Vorgehensweise notwendig:

- 1 Wechsel auf die Schleife **"Parametrierebene"** (C0- Config)
- **2** So oft die Taste kurz drücken, bis der gewünschte Parameter erscheint.
- **3** Danach einen Tastendruck (ca. 3s) durchführen bis die Anzeige auf "SEt" wechselt.
- **4** Der gewünschte Parameter ist eingestellt.

#### **Bitte beachten:**

Bei Nichtbetätigen der Taste springt die Anzeige zurück auf "C0 - Config". Einschränkung der Parametrierung siehe Kap. "Geräteeigenschaften".

### **Symbole (Typenschild/Display)**

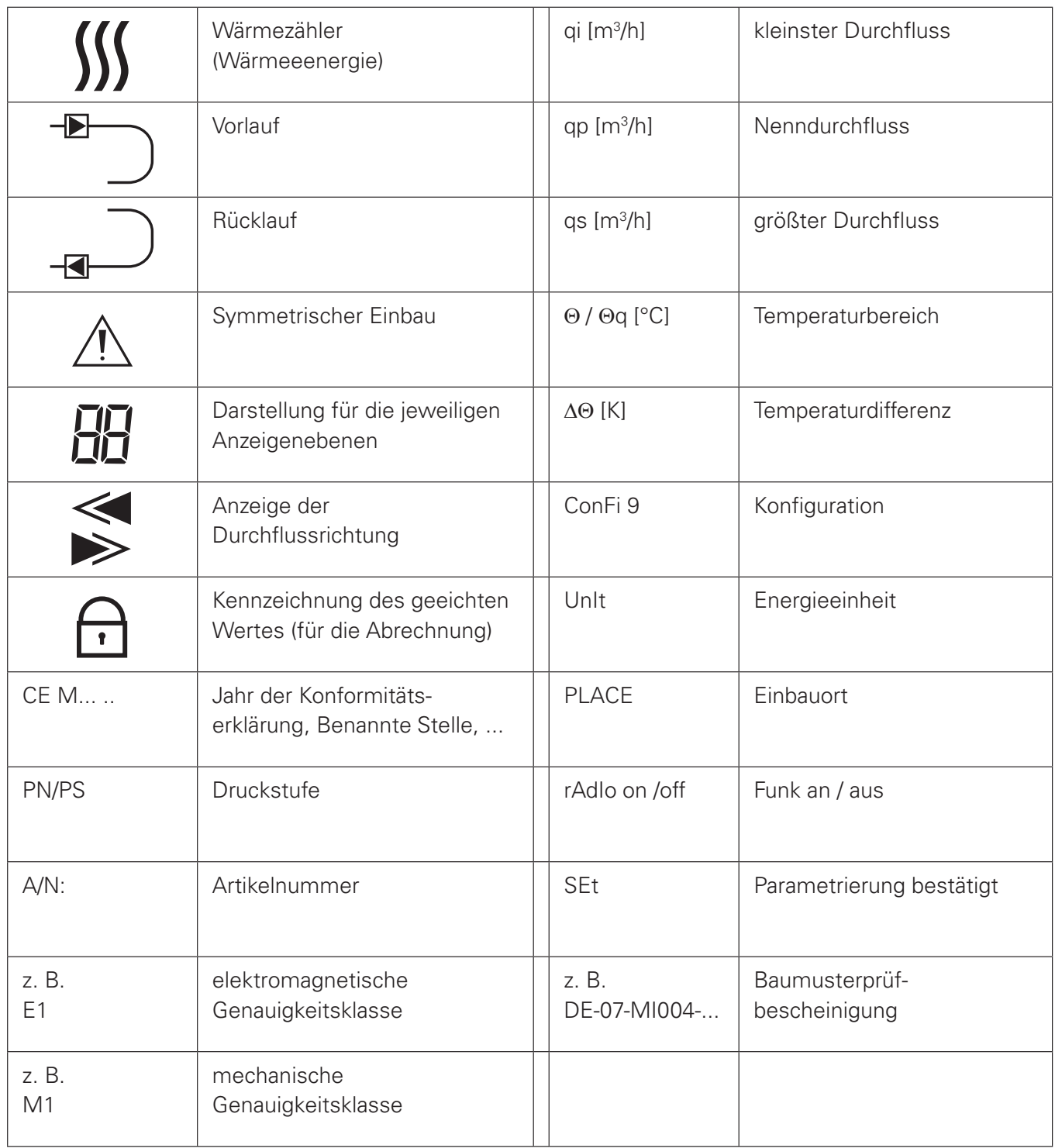

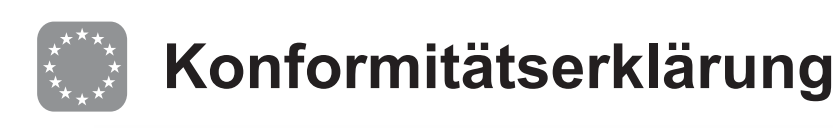

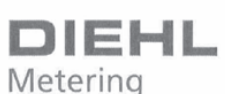

DMDE-CE 178

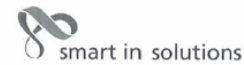

<DE><BG><ES><CS><DA><ET><EL><EN><FR><HR><HT><LV><LT><LV><LT><NU><NT><NL><PL><PT><RT><SK><SL><FI><SV>

<DE>EU-KONFORMITÄTSERKLÄRUNG <BG>EC ДЕКЛАРАЦИЯ ЗА СЪОТВЕТСТВИЕ <ES>DECLARACIÓN UE DE CONFORMIDAD <CS>EU PROHLÁŠENÍ O SHODĚ <DA>EU-OVERENSSTEMMELSESERKLÆRING <ET>ELI VASTAVUSDEKLARATSIOON <EL>ΔΗΛΩΣΗ ΣΥΜΜΟΡΦΩΣΗΣ ΕΕ <ΕΝ>ΕU DECLARATION OF CONFORMITY <FR>DÉCLARATION UE DE CONFORMITÉ SES ATBILISTERS DE LA CONSTRUCTION DE CONFORMATION DE LA CONFORMITÀ DE SUS ATBILISTERS DEKLARACIJA SINSZAZZAN LOSA O SOKLARACIJA SHUS DICHARAZIONE DI CONFORMITA DE SLOVED ATBILSTBAS DEKLARACIJA<br>SLTS**ES ATITIKTIES DEKLARACIJA SHUSEU–MEGFELELŐSÉGI NYILATKOZAT SMTSDIKJARAZZJONI TAL-KONFORMITÀ TAL-UE**<br>SNLS**EU-CONFORMITEITSV SING A DECLARATIE UE DE CONFORMITATE <SK>EÚ VYHLÁSENIE O ZHODE <SL>IZJAVA EU O SKLADNOSTI<br><RO>DECLARATIE UE DE CONFORMITATE <SK>EÚ VYHLÁSENIE O ZHODE <SL>IZJAVA EU O SKLADNOSTI<br><FI>EU-VAATIMUSTENMUKAISUUSVAKUUTUS <SV>EU-F** 

1., 4. <DE> Gerätetyp / Produkt, Gegenstand der Erklärung - <BG> Τип на устройството / продукт, предмет на декларацията - <ES> Tipo de dispositivo / producto, objeto de dicha declaración - <CS> Typ zařízení / produkt, pře predilet, föremål för försäkran:

**Typ 458** 

#### **RAY6** vario 4 Tvp 4.1.1

2. <DE> Name und Anschrift des Herstellers - <BG> Наименование и адрес на производителя - <ES> Nombre y dirección del fabricante -2. <DE> Name und Anschrift des Herstellers - <BG> Haмменование и адрес на производителя - <ES> Nombre y dirección del fabricante - <CS> 3 méno/náze o adress o ýrobo e - <DA> Navn og adresse på fabrikanten - <ET> Tootja ni

3. <DE> Die alleinige Verantwortung für die Ausstellung dieser Konformitätserklärung trägt der Hersteller - <BG> Настоящата декларация за 5. SUE SES La presente declaración de conformidad se explica exclusiva responsabilidad del fabricante - <CS> Toto prohibitation de conformidad se explice bajo la exclusiva<br>responsabilidad del fabricante - <CS> Toto prohibi responsabilidad del fabricante - <CS> Toto prohlášení o shodě se vydává na výhradní odpovědnost výrobce - <DA> Denne<br>overenstemmelseserklæring udstedes på fabrikantens ansvar - <ET> Käesolev vastavusdeklaratsioon on välja tillverkarens eget ansvar.

5. <DE> Der oben beschriebene Gegenstand der Erklärung erfüllt die einschlägigen Harmonisierungsrechtsvorschriften der Union, soweit diese<br>Anwendung finden: - <BG> Πρεμπετιτι a декларацията, описан по-горе, отговаря на с harmonizációs jogszabálynak, amennyiben azok alkalmazhatóak - <MT> L-għan tad-dikjarazzjoni deskritta hawn fuq huwa konformi mal-<br>leģizlazzjoni ta' armonizzazzjoni rilevanti tal-Unjoni, safejn dawn applikati: - <NL> Het hi leģizlazzjoni ta' armonizzazzjoni rilevanti tal-Unjoni, safejn dawn applikati: - <NL> Het hierboven beschreven voorwerp is in overeenstemming<br>
de desbetreffende harmonisatiewetgeving van de Unie, voor zover van toepassing: mån tillämplig:

2014/30/EU (OJ L 96, 29.3.2014) 2014/32/EU (OJ L 96, 29.3.2014) 2014/53/EU (OJ L 153, 22.5.2014)

DMDE CF178.docx - 1 -

6. <DE> Angabe der einschlägigen harmonisierten Normen oder normativen Dokumente, die zugrunde gelegt wurden, oder Angabe der anderen normativen Dokumente oder anderen technischen Spezifikationen, für die die Konformität erklärt wird: - <BG> Позоваване на използваните хармонизирани стандарти или нормативни документи или позоваване на други технически спецификации, по отношение на които се декларира съответствие: - <ES> Referencias a las normas armonizadas o documentos normativos pertinentes utilizados, o na Koning de Jacobia especificaciones técnicas respecto a las cuales se declara la conformidad: - <CS> Odkazy pa příslušné harmonizované<br>normy nebo normativní dokumenty, které byly použity, nebo na jiné technické specifika som der erklæres overensstemmelse med: - <ET> Viited kasutatud harmoneeritud standarditele või normdokumentidele või viited muudele References to the relevant harmonised standards or normative documents used or references to the other technical specifications in relation to which conformity is declared: - <FR> Références des normes harmonisées ou des documents normatifs pertinents appliqués ou références aux autres spécifications techniques par rapport auxquels la conformité est déclarée: - < normalisme dokumente ili upućivanja na druge tehničke specifikacije u vezi s kojima se izjavljuje sukladnost: - <IT> Riferimento alle<br>pertinenti normali i normalivne dokumente ili upućivanja na druge tehničke specifikacije .<br>conformità. - <LV> Atsauces uz attiecīgajiem izmantojamiem saskaņotajiem standartiem vai normatīvajiem dokumentiem vai atsauces uz citām tehniskajām specifikācijām, attiecībā uz ko tiek deklarēta atbilstība: - <LT> Nuorodos į atitinkamus darniuosius standartus ar naudotus norminius dokumentus arba nuorodos į kitas technines specifikacijas, pagal kurias deklaruota atitiktis; - <HU> Az alkalmazott harmonizált iourinikus uokan hivatkozás, illetve a normatív dokumentumokra vagy azokra az egyéb műszaki leírásokra való hivatkozás, amelyekkel<br>kapcsolatban megfelelőségi nyilatkozatot tettek: - <MT> Ir-referenzi ghall-istandards armon seposition meghalispecifikazzjonijiet tekniči l-ofira li fir-rigward tagfihom ged tiği ddikjarata l-konformità: - <NL> Vermelding van de toegepaste relevante geharmoniseerde normen of normatieve documenten of vermelding van de overige technische specificaties waarop de conformiteltsverklaring betrekking heeft: - <PL> Odniesienia do odpowiednich norm zharmonizowanych lub odpowiednich dokumentów normatywnych, które zastosowano, lub do innych specyfikacji technicznych, w stosunku do których deklarowana jest zgodność: - <PT> Referências às normas harmonizadas aplicáveis ou aos documentos normativos utilizados ou às outras especificações técnicas em relação às quais é declarada a conformidade: - <RO> Trimiteri la standardele armonizate sau documentele normative relevante utilizate sau trimiteri la la dua de specificații tehnice relevante în legătură cu care se declară conformitatea: - <SK> Odkazy na prisluše použité harmonizované normat de specificații tehnice relevante în legătură cu care se declară conformitatea: - < <FI> Viittaukset niihin asiaankuuluviin yhdenmukaistettuihin standardeihin tai ohjeellisiin asiakirjoihin, joita on käytetty, tai viittaus muihin teknisiin eritelmiin, joiden perusteella vaatimustenmukaisuusvakuutus on annettu: - <SV> Hänvisningar till de relevanta harmoniserade standarder eller normerande dokument som använts eller hänvisningar till de andra normerande dokument eller andra tekniska specifikationer enligt vilka överensstämmelsen försäkras.

EN 55022:2010 EN 301 489-1 v1.9.2 EN 60950-1:2006/A2:2013 EN 1434: 2007 EN 1434. 2007<br>EN 301 489-3 v1.6.1<br>WELMEC 7.2

**OIML R75:2006** EN 300 220-2 v3.1.1

<DE> Beteiligung notifizierter Stellen - <BG> Участие на нотифицираните opraни <ES> Participación de los organismos notificados –<br><CS> Participace oznámené subjekty - <DA> Deltagelse de bemyndigede organer - <ET> Osalemin processes and the experiment of the experiment to the experiment to the experiment to the experiment to the experiment to the experiment to the experiment to the experiment to the experiment to the experiment to the experi <PL> Uczestniczące jednostki notyfikowane - <PT> Envolvimento dos organismos notificados - <RO>Participante organismelor notificate <SK> Účastnícke notifikované orgány - <SL> Udeležba priglašeni organi - <FI> Todistuksiin osallistuneet laitokset: <SV> Deltagande anmälda organ:

PTB Braunschweig und Berlin (NB 0102)

Modul B (2014/32/EU) No. DE-17-MI004-PTB055<br>Modul D (2004/22/EG) No. DE-M-AQ-PTB004

<DE> Unterzeichnet für und im Namen von - <BG> Подписано за и от името на: - <ES> Firmado por y en nombre de: - <CS> Podepsáno za a jménem: - <DA> Underskrevet for og på vegne af: - <ET> Alla kirjutanud eest ja nimel: - <EL> Ynovypapiq vid Aoyapidquo kai et ovojuaroc;<br><EN> Signed for and on behalf of: - <FR> Signé par et au nom de: - <HR> Potpisano z <LV> Parakstīts šādas personas vārdā: - <LT> Už ka ir kieno vardu pasirašyta: <HU> A nyilatkozatot a ... nevēben és megbízásából írták alá: - <NT> Effirmat għal u físem: - <NL> Ondertekend voor en namens: - <PL> Podpisano <SV> Undertecknat för:

Diehl Metering GmbH Ansbach 08.12.2017

ppa. Robert Zahn .<br><DE>Leiter Produktion - <BG>ръководител на производство <BE> British Hodiklon - <BE> producción<br>VES>Jefe de producción - <CS>vedoucí výroby<br>VES>Jefe de produktion - <ET>Head tootmise <DA>leder af produktion - <ET>Head tootmise<br>
<EL>Enxerpa∧ing mq.orvoying - <EN>Head of Production<br>
<EL>Enxerpa∧ing mq.orvoying - <EN>Head of Production<br>
<FR>chef de production - <HR>voditely proizvodnje<br>
<IT>capo della pro

 $\sqrt{2}$ 

ppa. Philippe-Vorburger<br>
<DE>Lefter Entwicklung - <BG>pьководител на развитие<br>
<ES> Jefe de desarrollo - <CS>vedoucí vývoje<br>
<CS>ES Jefe de desarrollo - <CS>vedoucí vývoje<br>
<CDA>leder af udvikling - <ET>Head areng<br>
<CLA E ppa. Philippe Vorburger

DMDE\_CE178.docx - 2 -

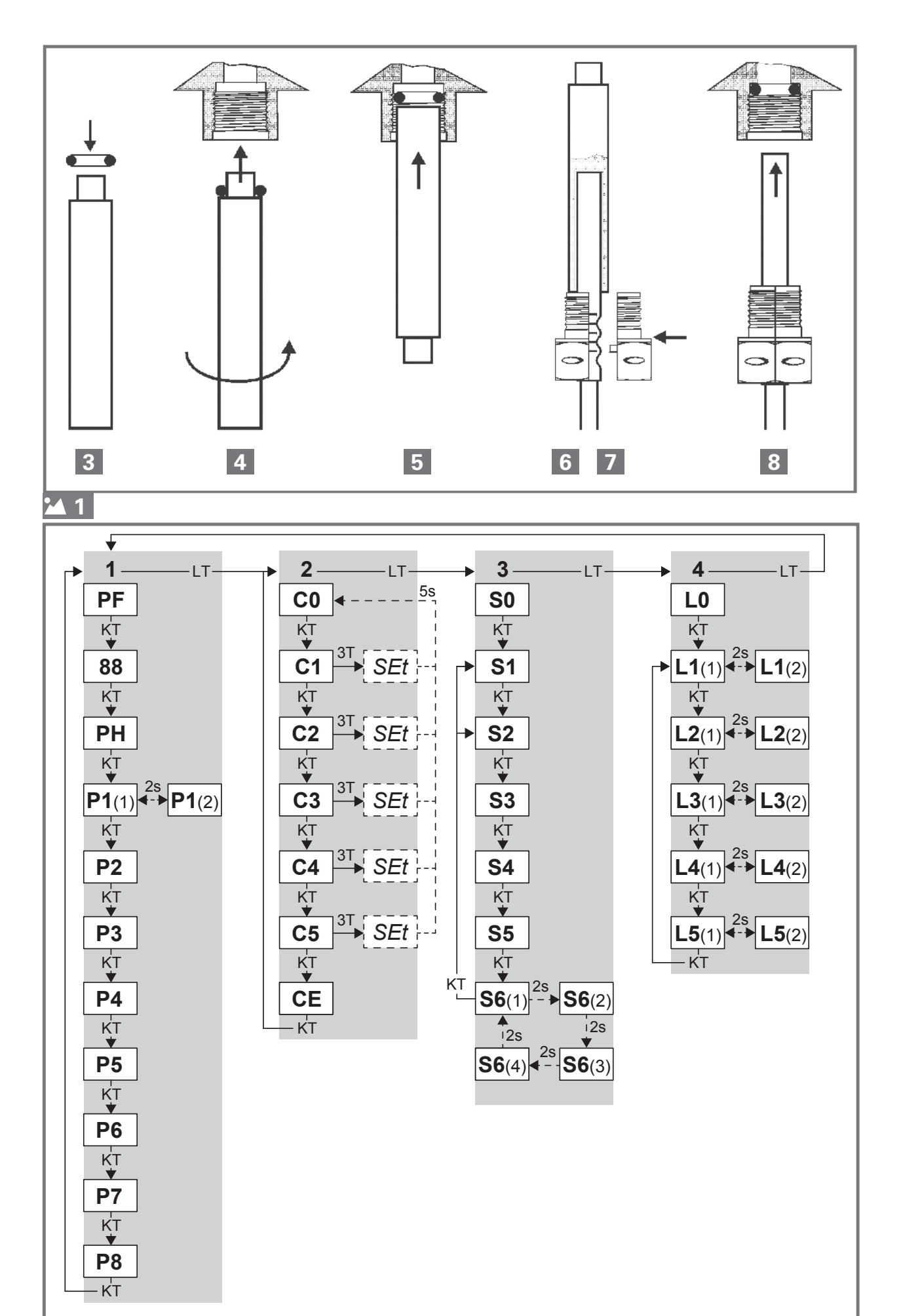

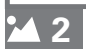

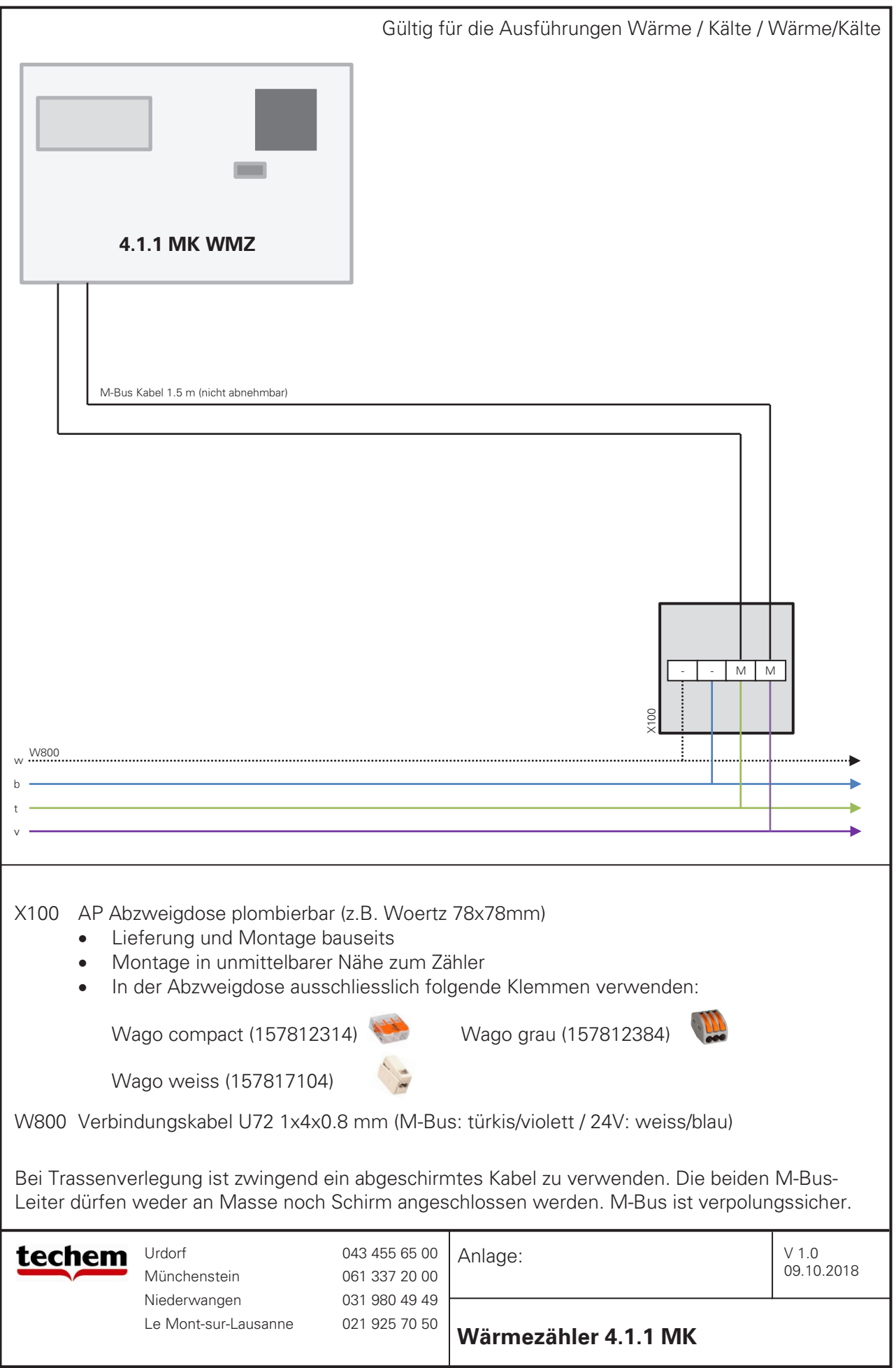